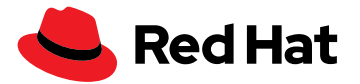

# **Automation Analytics と Red Hat Insights for Red Hat Ansible Automation Platform を有効化する方法**

 Automation Analytics と Red Hat Insights for Red Hat Ansible Automation Platform に より、自動化アクティビティを最 適化し、トラブルシューティング し、より多くの情報に基づいて意 思決定を行うことができます。

# **自動化のパフォーマンスを完全に可視化**

 Red Hat® Ansible® Automation Platform サブスクリプションでは、不可欠でありながら見過ごされ がちな 2 つのツール、Automation Analytics と Red Hat Insights for Red Hat Ansible Automation Platform を利用できます。

 Automation Analytics と Red Hat Insights は、エコシステム全体での運用上、ビジネス上、セキュリ ティ上の問題を特定、トラブルシューティング、および解決するためのレポート作成ツールと分析ツールの スイートを形成します。自動化の投資対効果 (ROI) を追跡し、将来の自動化プロジェクトを計画して、ビ ジネスに最大の影響を与える取り組みを優先することもできます。

 Red Hat Insights の使用を開始して自動化資産をよりよく理解し、データに基づいた意思決定を行う 前に、組織から Red Hat Hybrid Cloud Console への情報のフローを設定する必要があります。

# **Automation Analytics と Insights for Ansible Automation Platform を有効化 する**

Red Hat Insights のデータ収集を開始するには、以下が必要になります。

- ▶ 現在有効な [Red Hat Ansible Automation Platform](https://www.ansible.com/products/pricing) のライヤンス
- automation controller 4.1
	- ▶ [Ansible Automation Platform](https://docs.ansible.com/automation-controller/latest/html/upgrade-migration-guide/index.html#ansible-automation-platform-upgrade-and-migration-guide) アップグレードおよび移行ガイド
- ▶ [automation controller](https://docs.ansible.com/automation-controller/4.1.0/html/quickstart/index.html) クイックセットアップガイド 4.1
- ▶ [cloud.redhat.com](https://cloud.redhat.com/) に接続できる Ansible コントローラークラスタ
- [cloud.redhat.com](https://cloud.redhat.com/) にアクセスできる automation controller インスタンス

## **automation controller の Automation Analytics および Red Hat Insights での データ収集を有効にする**

# **Ansible Automation Platform 2.2 以降の場合**

 Automation Analytics と Red Hat Insights の統合は、最初のデプロイ時に行われます。Ansible Automation Platform インフラストラクチャのデータの接続を担う insights-client パッケージも、 Red Hat カスタマーポータル上のバンドルされたインストーラーに追加されています。

 Ansible Automation Platform をデプロイして automation controller にログインすると、セットアッ プ手順の中でプラットフォームの登録を求められます。これらのオプションを選択すると、automation controller が [console.redhat.com](https://sso.redhat.com/auth/realms/redhat-external/protocol/openid-connect/auth?client_id=cloud-services&redirect_uri=https%3A%2F%2Fconsole.redhat.com%2F&state=d831b7fa-ee13-48d8-82c3-01817d7f1430&response_mode=fragment&response_type=code&scope=openid&nonce=2c3f9f38-ccc2-413b-8ed8-b7cbb9ad99fe) で両方のサービスに接続されます。

[fb.com/RedHatJapan](http://facebook.com/RedhatJapan/) 

■ [twitter.com/RedHatJapan](https://twitter.com/RedHatJapan)

in [linkedin.com/company/red-hat](http://linkedin.com/company/red-hat)

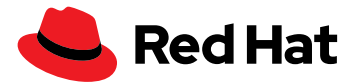

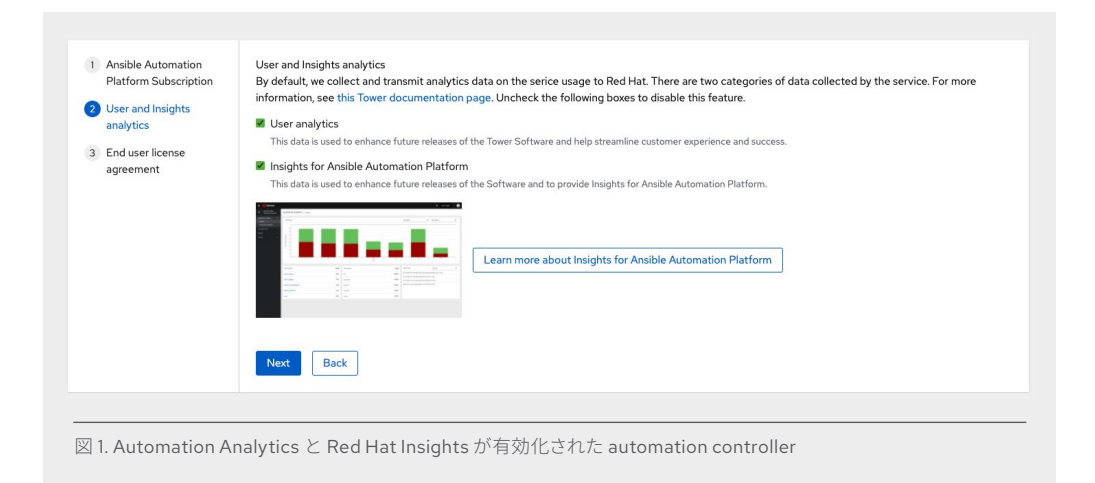

## **Ansible Automation Platform 2.1 以前の場合**

インストール後に automation controller を Automation Analytics と Red Hat Insights に接続する には、[Controller Settings] に移動し、[Miscellaneous System] 設定を選択します。

 Details ページで、[Edit and Configure the Insights for Ansible Automation Platform] セクションを 選択します。[Settings] > [Miscellaneous System] には必要な設定が 3 つあります。

- **▶ [Gather data for Insights for Ansible Automation Platform] は必ず [ON] にします。**
- ▶ [Red Hat customer user name] は、cloud.redhat.com のユーザー名です。
- **▶ [Red Hat customer password**] は、対応するユーザー名の cloud.redhat.com のパスワードです。

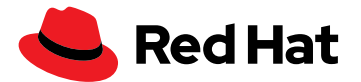

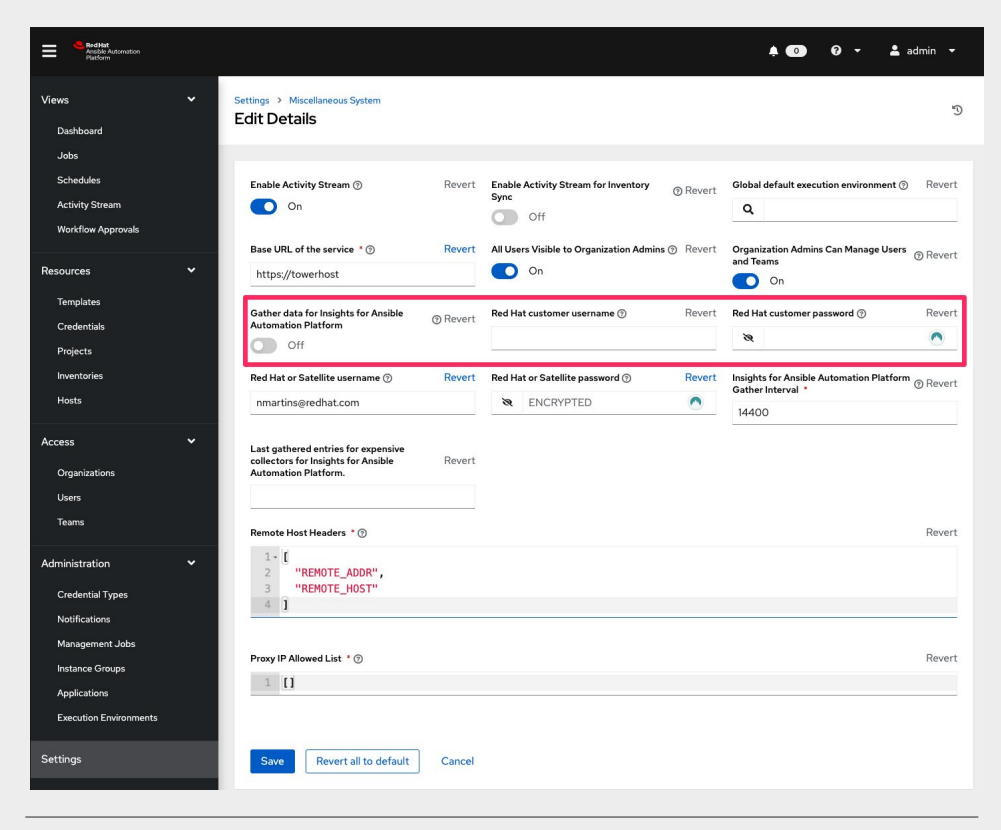

図 2. インストール後に Automation Analytics と Red Hat Insights を有効化する方法

# **Red Hat Ansible Tower のデータ収集を有効にする**

 Ansible Automation Platform Web UI (ユーザー・インタフェース) にログインします。データ収集を 有効にするには、ユーザーアカウントに管理者権限が必要です。左側のメニューの [Settings] ボタンをク リックします。注:メニューがコンパクトモードの場合、設定を表す小さな歯車アイコンだけが表示されま す。

次に [System] ボタンをクリックします。[Settings] > [System] には更新が必要な設定が 3 つあります。

#### [**Gather data for automation analytics**] は必ず [ON] にします。

実行している automation controller または Red Hat Ansible Tower のバージョンによっては、 「Automation Analytics」ではなく「Automation Insights」が表示される場合があります。

[**Red Hat customer username**] は、cloud.redhat.com のユーザー名です。

[**Red Hat customer password**] は、対応するユーザー名の cloud.redhat.com のパスワードです。

[Settings] > [System] ページのスニペットの例を次に示します。

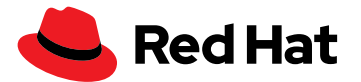

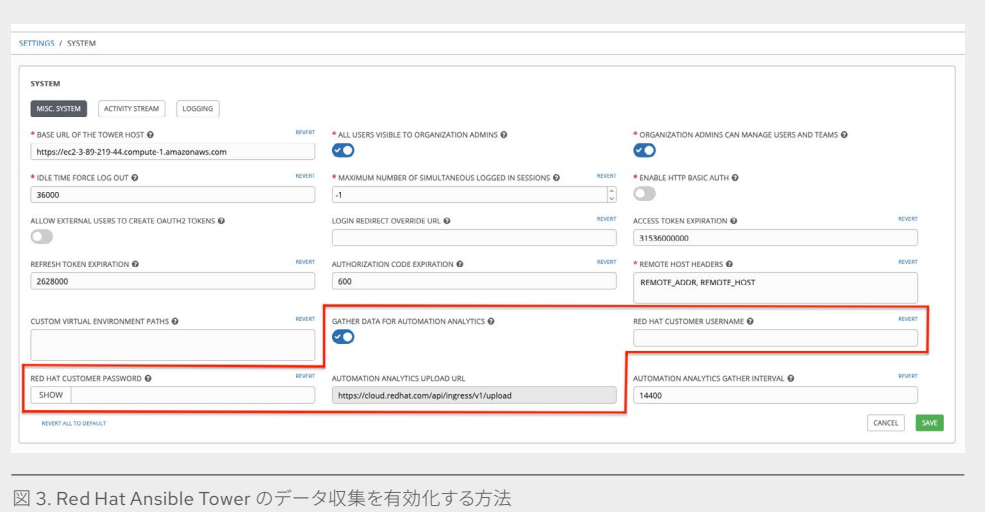

# **Red Hat Insights 内での手動データ収集**

システムを登録してすぐに [cloud.redhat.com](https://cloud.redhat.com/) に同期したい場合は、 automation controller のコマン ドラインを使用します。これにより、すべてが正しく設定されていることをすばやく確認できます。

コントロールノードで AWX ユーザーまたは管理ユーザーとしてログインし、次のコマンドを実行します。

**\$ sudo awx-manage gather\_analytics --ship**

このコマンドは、次のような出力を返します。

**[student1@ansible ~]\$ sudo awx-manage gather\_analytics --ship /tmp/4457cd25-4722-4b62-9ae6-ce8068026bbc\_2019-10-28-155420+0000.tar.gz shipping analytics file: /tmp/4457cd25-4722-4b62-9ae6-ce8068026 bbc\_2019-10-28-155420+0000.tar.gz**

**[student1@ansible ~]\$**

コマンドは何度でも実行できます。同期ツールは非破壊的です。つまり、データが失われたり、重複し たデータがアップロードされたりすることはありません。gather\_analytics コマンドを何度実行しても、 データセットは [cloud.redhat.com](https://cloud.redhat.com/) 上で同じままです。

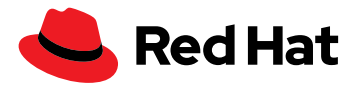

# **automation controller とのデータ同期の検証**

 [cloud.redhat.com](https://cloud.redhat.com/) で Red Hat Hybrid Cloud Console アカウントにログインし、左側のメニューから [Ansible Automation Platform] を選択します。automation controller が接続されると、接続されてい るコントローラーの数が [Insights Ansible Automation Platform] 概要ダッシュボードに表示されます。

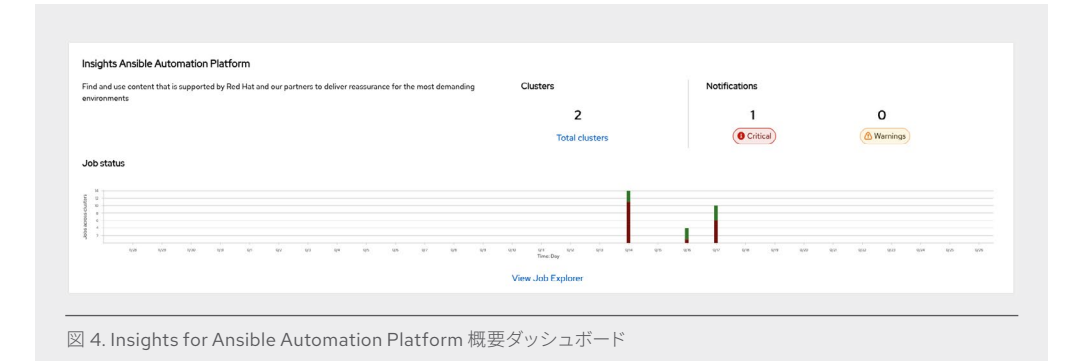

[Total Clusters] をクリックすると、登録されているクラスタのジョブステータスが表示されます。

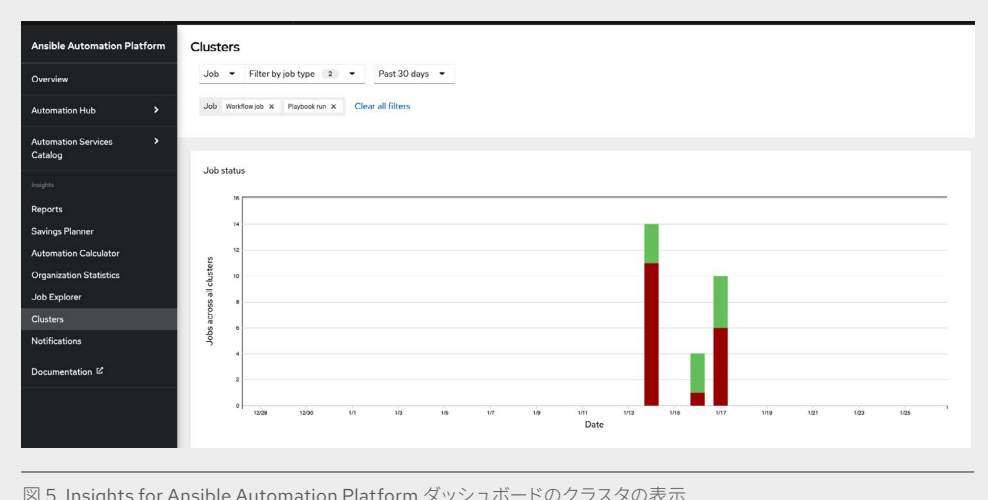

図 5. Insights for Ansible Automation Platform ダッシュボードのクラスタの表示

新規に登録されたシステムは、数日間、ほとんどデータを表示しません。システムを登録して初めて Red Hat Insights を有効にすると、直近 4 週間のアクティビティがアップロードされます。automation controller のジョブは除外されるため、automation controller ダッシュボードは Red Hat Insights ダッ シュボードと完全には一致しません。除外されるジョブの例には、cleanup activity stream や cleanup job details があります ([管理ジョブのドキュメントを](https://docs.ansible.com/automation-controller/latest/html/administration/tower-manage.html#cleanup-of-old-data)参照してください)。

# **Red Hat Insights を自動化の実践に役立てる**

 Insights for Ansible Automation Platform は、自動化の取り組みを理解するのに役立つ詳細な分析 を提供し、問題をプロアクティブに特定して修正することでデータを機能させるので[、自己修復型のイン](https://www.redhat.com/ja/blog/self-healing-infrastructure-red-hat-insights-and-ansible-automation-platform) [フラストラクチャ](https://www.redhat.com/ja/blog/self-healing-infrastructure-red-hat-insights-and-ansible-automation-platform)を構築できます。

また、Red Hat Insights によって得た可視性を利用して、組織内で自動化をさらに拡張することもでき ます。Red Hat Insights は次のことに役立ちます。

- ▶データが欠落している、クラスタの寿命が近づいているといった理由でノードがダウンした場合など、 重大な問題に関する通知を事前に受け取る。
- ▶自動化の取り組みの ROI を追跡および測定し、結果を Ansible Automation Platform の外部の関係 者と共有する。
- ▶ 最もよく使用されるワークフロー、テンプレート、モジュール、成功率と失敗率を期間別に表示する。
- ▶最も多くの自動化タスクを作成したユーザーまたはチームに報酬を与えることで、自動化の使用を奨 励する。

#### **データのプライバシーについて**

Red Hat は、認証情報シークレット、個人データ、自動化変数、タスク出力を収集しません。 Red Hat が収集および保存するデータの詳細は、 Automation Analytics [のデータセキュリティに関する](https://www.ansible.com/products/automation-analytics/faq) FAQ を参照してください。

### **その他の資料**

Automation Analytics と Red Hat Insights の最新の更新についての詳細は以下をご覧ください。

- ▶ チェックリスト[:自動化の監視とトラブルシューティングの](https://www.redhat.com/rhdc/managed-files/ma-5-ways-monitor-and-troubleshoot-automation-overview-f31680pr-202206-en.pdf)5つの方法
- ▶ Web セミナー: ホステッドサービスによる自動化の分析と拡張
- ▶ グラフィック: [Automation Analytics](https://www.ansible.com/hubfs/RH_INFRA_007862_03_SRC_AnsibleAutomationAnalytics_PersonaBenefitsTable_rh.pdf?hsLang=en-us) と Red Hat Insights のロールベースのメリット
- ▶ 動画: 自動化の投資対効果 (ROI) の計画と測定

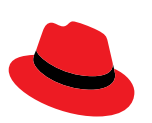

#### **Red Hat について**

エンタープライズ・オープンソース・ソフトウェア・ソリューションのプロバイダーとして世界をリードする Red Hat は、 コミュニティとの協業により高い信頼性と性能を備える Linux、ハイブリッドクラウド、コンテナ、および Kubernetes テクノロジーを提供しています。Red Hat は、クラウドネイティブ・アプリケーションの開発、既存および新規 IT アプリ ケーションの統合、複雑な環境の自動化および運用管理を支援します[。受賞歴のあるサ](https://access.redhat.com/ja/recognition)ポート、トレーニング、コンサ ルティングサービスを提供する Red Hat は、フォーチュン 500 [企業に信頼されるアドバイザーで](https://www.redhat.com/ja/about/company?sc_cid=70160000000e5syAAA)あり、オープンな技術 革新によるメリットをあらゆる業界に提供します。Red Hat は企業、パートナー、およびコミュニティのグローバルネッ トワークの中核として、企業の成長と変革を支え、デジタル化が進む将来に備える支援を提供しています。

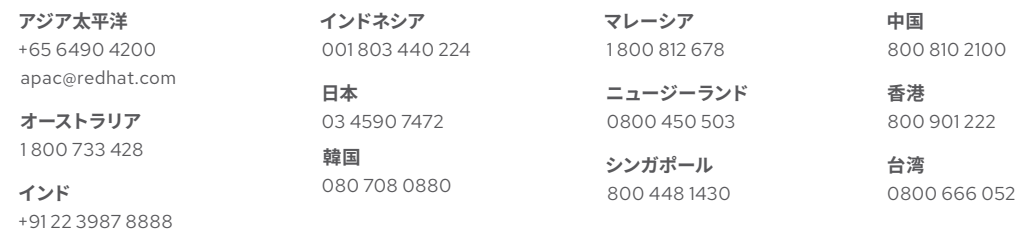

[fb.com/RedHatJapan](http://facebook.com/RedhatJapan/) 

[twitter.com/RedHatJapan](https://twitter.com/RedHatJapan)

in [linkedin.com/company/red-hat](http://linkedin.com/company/red-hat)

[jp.redhat.com](http://jp.redhat.com)  #F31794\_0622

Copyright © 2022 Red Hat, Inc. Red Hat、Red Hat ロゴ、および Ansible は、米国およびその他の国における Red Hat, Inc. またはその子会社 の商標または登録商標です。Linux® は、米国およびその他の国における Linus Torvalds 氏の登録商標です。